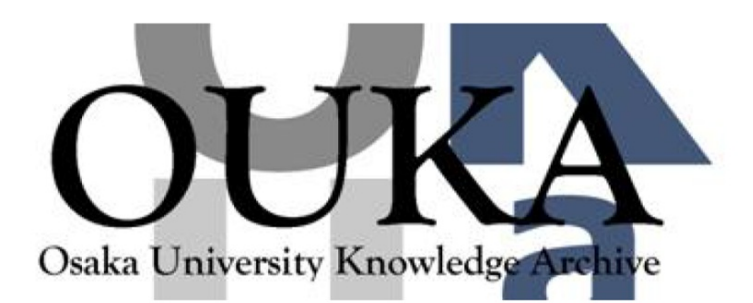

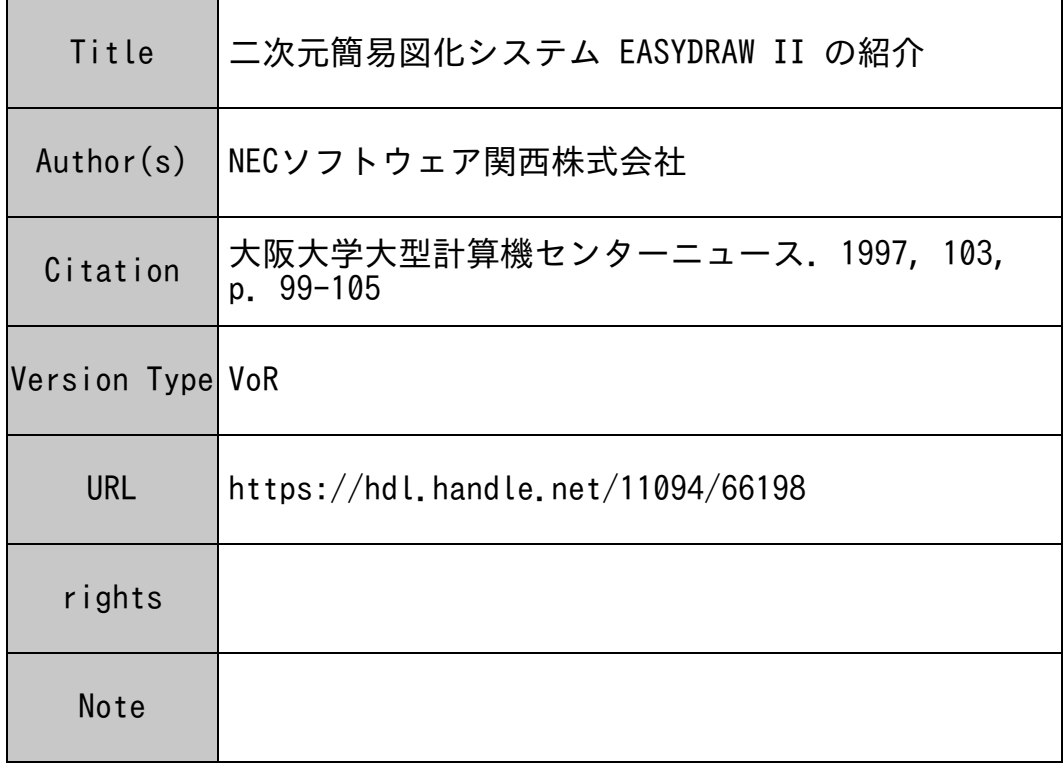

## Osaka University Knowledge Archive : OUKA

https://ir.library.osaka-u.ac.jp/

Osaka University

二次元簡易図化システム EASYDRAW II の紹介

NECソフトウエア関西株式会社

### /丈じめに

二次元簡易図化システムEASYDRAWⅡは、ACOSー4、6系、SXー2、3、4系、 EWS4800シリーズ等で解析された結果を視覚的に捉えるために、作成された作図データ を人力とし、EWS4800シリーズ等のUNIXワークステーション上でのグラフィックス 表示、プロッタ出力を行うシステムです。

EASYDRAWIIは、次のコンポーネントをご提供しております。

- (1)汎用作図ファイル・ドライバ
- $(2)$ V | EW
- $(3)$  P L O T
- $(4)$  P L O T サーバ

本ご紹介資料は、 EASYDRAWII(EASYDRAWリビジョン 2.0)に対応しています。

### 1. EASYDRAW構成

EASYDRAWIIは、以下のコンポーネントにより構成されます。 (1) 汎用作図ファイル・ドライバ• …ユーザプログラムとリンクし、図化出力するための中間 ファイル「汎用作図ファイル」を作成するドライバ。カル コンプ社仕様の FORTRAN呼び出し形式に準拠していす。 (2) V I E W ・ ・ ・ ・U N I Xワークステーション上のグラフィックスディ スプレイ上で図化表示を行い、図面の部分拡大、ハードコ ピーの取得等の機能を有し、解析結果の確認を視覚的に行 います。  $\ddotsc$ (3) PLOT ・・・・「汎用作図ファイル」のプロッタ出力を指示します。 (4)PLOTサーバ ・・・・プロッタ出力要求を受け、 「汎用作図ファイル」のデー タをプロッタコマンドに変換を行い、プロッタに対して転 送を行います。この際、プロッタに対するスケジューリン グを行います。

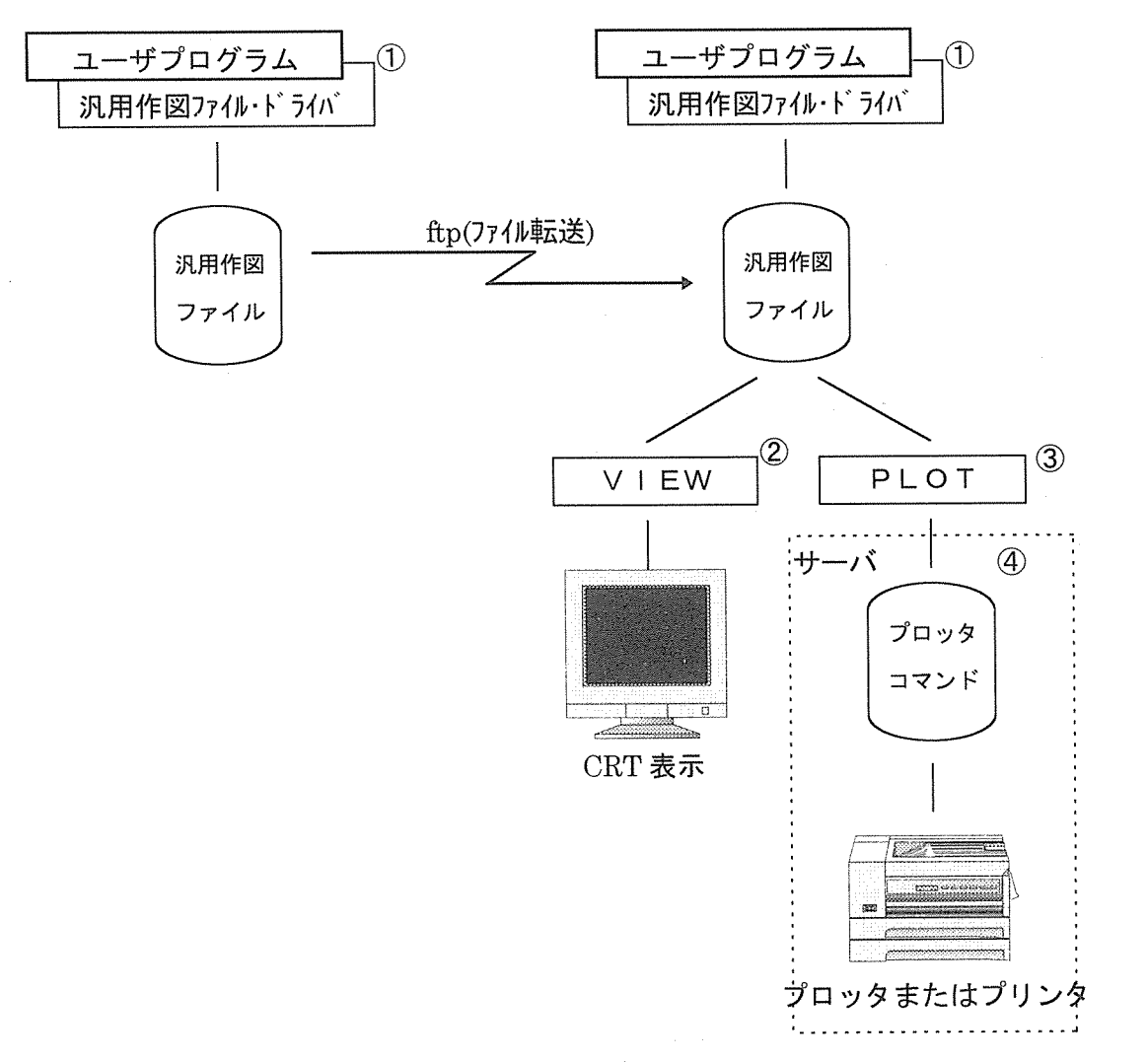

# 2. 汎用作図ファイル・ドライバ

汎<sup>用</sup><sup>作</sup><sup>図</sup><sup>フ</sup><sup>ァ</sup><sup>イ</sup><sup>ル</sup>・<sup>ド</sup><sup>ラ</sup><sup>イ</sup><sup>バ</sup><sup>は</sup>、<sup>ユ</sup><sup>ー</sup><sup>ザ</sup><sup>作</sup><sup>成</sup><sup>の</sup><sup>プ</sup><sup>ロ</sup><sup>グ</sup><sup>ラ</sup><sup>ム</sup><sup>と</sup><sup>リ</sup><sup>ン</sup><sup>ク</sup><sup>し</sup><sup>て</sup>、<sup>解</sup><sup>析</sup><sup>の</sup><sup>結</sup><sup>果</sup><sup>に</sup><sup>よ</sup><sup>り</sup> 作<sup>成</sup><sup>さ</sup><sup>れ</sup><sup>た</sup><sup>プ</sup><sup>ロ</sup><sup>ッ</sup><sup>タ</sup><sup>出</sup><sup>カ</sup><sup>イ</sup><sup>メ</sup><sup>ー</sup><sup>ジ</sup><sup>の</sup><sup>デ</sup><sup>ー</sup><sup>タ</sup><sup>を</sup>「<sup>汎</sup><sup>用</sup><sup>作</sup><sup>図</sup><sup>フ</sup><sup>ァ</sup><sup>イ</sup><sup>ル</sup>」<sup>形</sup><sup>式</sup><sup>と</sup><sup>し</sup><sup>て</sup><sup>作</sup><sup>成</sup><sup>す</sup><sup>る</sup><sup>も</sup><sup>の</sup><sup>で</sup> す。<sup>こ</sup><sup>の</sup><sup>ド</sup><sup>ラ</sup><sup>イ</sup><sup>バ</sup><sup>は</sup>、<sup>業</sup><sup>界</sup><sup>標</sup><sup>準</sup><sup>の</sup><sup>カ</sup><sup>ル</sup><sup>コ</sup><sup>ン</sup><sup>プ</sup><sup>社</sup><sup>仕</sup><sup>様</sup><sup>の</sup> FORTRAN呼<sup>び</sup><sup>出</sup><sup>し</sup><sup>形</sup><sup>式</sup><sup>に</sup><sup>準</sup><sup>拠</sup><sup>し</sup><sup>て</sup><sup>お</sup> り<sup>ま</sup><sup>す</sup><sup>の</sup><sup>で</sup>、<sup>ユ</sup><sup>ー</sup><sup>ザ</sup><sup>の</sup><sup>プ</sup><sup>ロ</sup><sup>グ</sup><sup>ラ</sup><sup>ム</sup><sup>を</sup><sup>大</sup><sup>幅</sup><sup>に</sup><sup>書</sup><sup>き</sup><sup>換</sup><sup>え</sup><sup>る</sup><sup>こ</sup><sup>と</sup><sup>な</sup><sup>く</sup>、 「<sup>汎</sup><sup>用</sup><sup>作</sup><sup>図</sup><sup>フ</sup><sup>ァ</sup><sup>イ</sup><sup>ル</sup>」<sup>を</sup><sup>作</sup><sup>成</sup> することが可能です。

※汎用作図ファイル・・・有限要素解析システム FEMLABの解析結果の図化のために 使<sup>用</sup><sup>さ</sup><sup>れ</sup><sup>る</sup><sup>イ</sup><sup>ン</sup><sup>タ</sup><sup>ー</sup><sup>フ</sup><sup>ェ</sup><sup>ー</sup><sup>ス</sup>・<sup>フ</sup><sup>ァ</sup><sup>イ</sup><sup>ル</sup>。 1レコード 80バ<sup>イ</sup><sup>ト</sup> の<sup>カ</sup><sup>ー</sup><sup>ド</sup><sup>イ</sup><sup>メ</sup><sup>ー</sup><sup>ジ</sup><sup>フ</sup><sup>ァ</sup><sup>イ</sup><sup>ル</sup>。

※<sup>カ</sup><sup>ル</sup><sup>コ</sup><sup>ン</sup><sup>プ</sup><sup>社</sup><sup>仕</sup><sup>様</sup><sup>ラ</sup><sup>イ</sup><sup>ブ</sup><sup>ラ</sup><sup>リ</sup>・・・・<sup>直</sup><sup>線</sup><sup>や</sup><sup>シ</sup><sup>ン</sup><sup>ボ</sup><sup>ル</sup>、<sup>文</sup><sup>字</sup><sup>列</sup><sup>を</sup><sup>描</sup><sup>き</sup><sup>出</sup><sup>す</sup><sup>た</sup><sup>め</sup><sup>の</sup><sup>二</sup><sup>次</sup><sup>元</sup><sup>用</sup> の図化ライブラリ。NEC製としては、GRANSY/PGL-EFがこれ に<sup>相</sup><sup>当</sup><sup>し</sup><sup>ま</sup><sup>す</sup>。<sup>汎</sup><sup>用</sup><sup>作</sup><sup>図</sup><sup>フ</sup><sup>ァ</sup><sup>イ</sup><sup>ル</sup>・<sup>ド</sup><sup>ラ</sup><sup>イ</sup><sup>バ</sup><sup>は</sup>、 GRANSY/PGL-EF との互換を有します。

| N o            | ルーチン名         | 機<br>能               | 備<br>考 |
|----------------|---------------|----------------------|--------|
| 1              | <b>AROHD</b>  | 矢印の表示                |        |
| $\overline{2}$ | ARROW         | 折れ線と矢印の表示            |        |
| 3              | AXIS          | 座標軸の表示               |        |
| 4              | <b>AXISB</b>  | 事務用座標軸の表示            |        |
| 5              | AXISC         | カレンダ付き座標軸の表示         |        |
| $6\phantom{1}$ | AXISI         | 整数座標軸の表示             |        |
| $\overline{7}$ | BAR           | 長方形のハッチング            |        |
| 8              | CIRC1         | 円弧の表示                |        |
| 9              | CIRCL         | 円弧の表示                |        |
| 10             | CNTRL         | 一点鎖線の表示              |        |
| 11             | CURVX         | Xの多項式による曲線の表示        |        |
| 12             | CURVY         | Yの多項式による曲線の表示        |        |
| 13             | DASHL         | 点列の破線表示              |        |
| 14             | DASHP         | 破線の表示                |        |
| 15             | <b>DIMEN</b>  | 寸法線、寸法値の表示           |        |
| 16             | E11BEL        | ベルを鳴らす               | $*1$   |
| 17             | E11CPY        | ハードコピー               | $*1$   |
| 18             | E11DRW        | 間接作図                 | $*1$   |
| 19             | E11DWS        | ワークステーションの指定         | $*1$   |
| 20             | E11END        | 作図単位の終了              | $*1$   |
| 21             | E11P1D        | ピックIDの指定             | $*1$   |
| 22             | E11STT        | 作図単位の開始              | $*1$   |
| 23             | E11WDV        | ウィンドウ/ビューポートの指定      | $*1$   |
| 24             | E11WWV        | WSウィンドウ/WSビューポートの指定  | $*1$   |
| 25             | E1DEND        | 作図単位の終了              | $*1$   |
| 26             | E1DFWS        | ワークステーションの指定         | $*1$   |
| 27             | E1DIFK        | DIF、漢字ファイルの指定        | $*1$   |
| 28             | E1DISP        | 最新状態の表示              | $*1$   |
| 29             | E1DRAW        | 間接作図                 | $*1$   |
| 30             | E1DSTT        | 作図単位を開始              | $*1$   |
| 31             | E1FSEL        | 漢字ファイルの設定            | $*1$   |
| 32             | E1IERR        | 実行結果の通知              | $*1$   |
| 33             | E1LTYP        | 線種・線幅の指定             | $*1$   |
| 34             | E1STYL        | 内部スタイル、スタイルインデックス、   | $*1$   |
|                |               | 内部カラーインデックスの設定       |        |
| 35             | E1TPRC        | テキスト精度の設定            | $*1$   |
| 36             | E1WIND        | ウィンドウの設定             | $*1$   |
| 37             | E1WSVP        | ビューポートの設定            | $*1$   |
| 38             | E21CHC        | チョイス入力               | $*1$   |
| 39             | <b>E21INT</b> | PGL-EF, 2D-GSの初期化    | $*1$   |
| 40             | E21   VC      | 内部固有値(軸目盛のきざみ間隔等)の変更 | $*1$   |

(表1 汎用作図ファイル・ドライバ一覧)

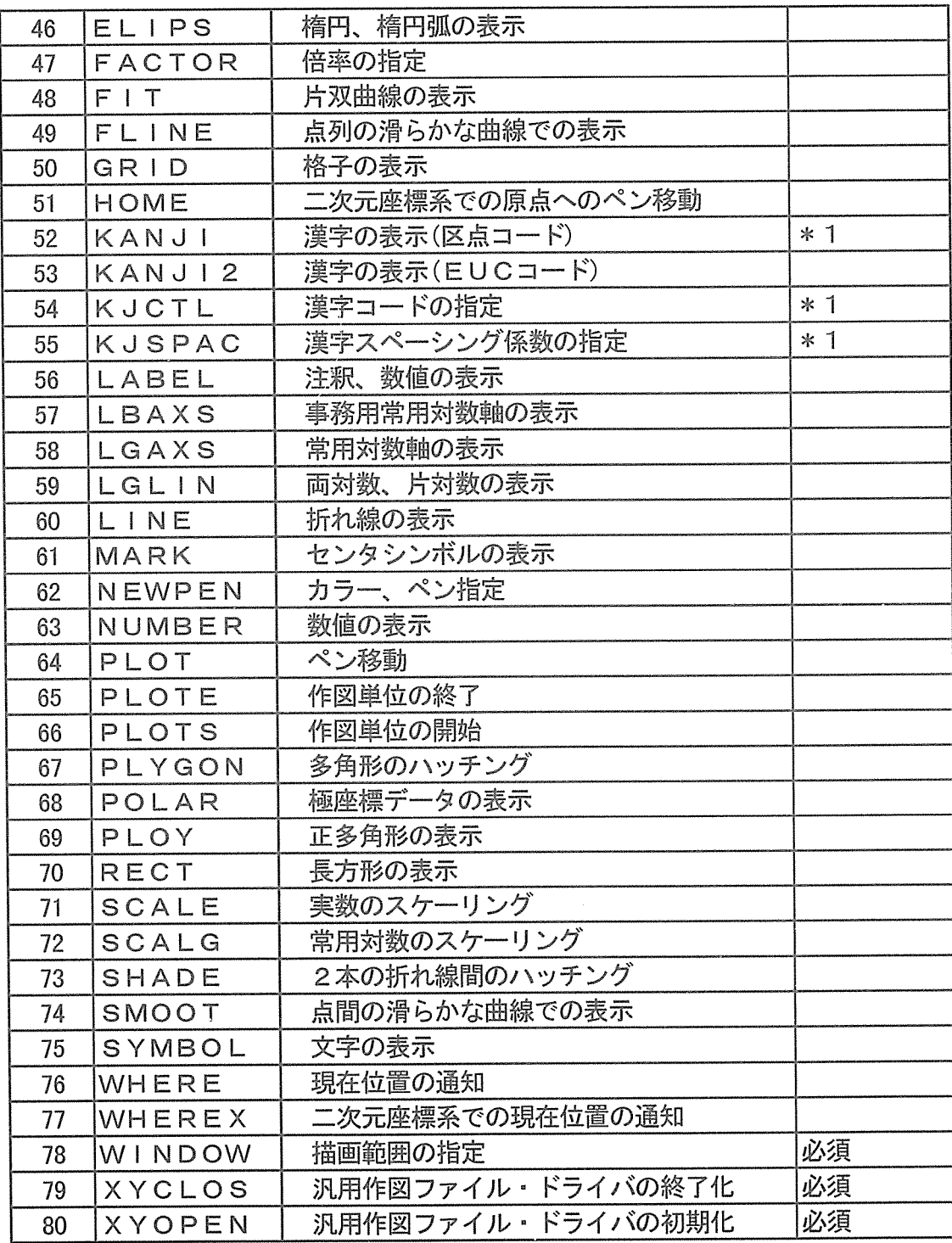

\* 1 : GRANSY/PGL-EF互換ルーチン

### 3. VIEW

コンポーネントVIEWは、汎用作図ファイルを入力として、EWS4800シリーズ等の UNIXワ<sup>ー</sup><sup>ク</sup><sup>ス</sup><sup>テ</sup><sup>ー</sup><sup>シ</sup><sup>ョ</sup><sup>ン</sup><sup>の</sup><sup>グ</sup><sup>ラ</sup><sup>フ</sup><sup>ィ</sup><sup>ッ</sup><sup>ク</sup><sup>デ</sup><sup>ィ</sup><sup>ス</sup><sup>プ</sup><sup>レ</sup><sup>イ</sup><sup>上</sup><sup>に</sup><sup>描</sup><sup>画</sup><sup>を</sup><sup>行</sup><sup>い</sup><sup>ま</sup><sup>す</sup>。 Xウ<sup>ィ</sup><sup>ン</sup><sup>ド</sup><sup>ウ</sup> 上の日本語Motif(OSF/Motif)をGUIに使用していますので、ユーザは画面上のアイコン を<sup>マ</sup><sup>ウ</sup><sup>ス</sup><sup>で</sup><sup>選</sup><sup>択</sup><sup>す</sup><sup>る</sup><sup>だ</sup><sup>け</sup><sup>で</sup>、<sup>主</sup><sup>な</sup><sup>操</sup><sup>作</sup><sup>を</sup><sup>行</sup><sup>う</sup><sup>こ</sup><sup>と</sup><sup>が</sup><sup>で</sup><sup>き</sup><sup>ま</sup><sup>す</sup>。<sup>ま</sup><sup>た</sup><sup>コ</sup><sup>マ</sup><sup>ン</sup><sup>ド</sup><sup>入</sup><sup>力</sup><sup>に</sup><sup>よ</sup><sup>る</sup><sup>操</sup><sup>作</sup><sup>や</sup> 予<sup>め</sup><sup>コ</sup><sup>マ</sup><sup>ン</sup><sup>ド</sup><sup>列</sup><sup>を</sup><sup>フ</sup><sup>ァ</sup><sup>イ</sup><sup>ル</sup><sup>に</sup><sup>記</sup><sup>述</sup><sup>し</sup><sup>て</sup><sup>お</sup><sup>く</sup><sup>こ</sup><sup>と</sup><sup>で</sup>、<sup>バ</sup><sup>ッ</sup><sup>チ</sup><sup>的</sup><sup>に</sup><sup>使</sup><sup>用</sup><sup>す</sup><sup>る</sup><sup>こ</sup><sup>と</sup><sup>が</sup><sup>可</sup><sup>能</sup><sup>で</sup><sup>す</sup>。

- VIEWは、<sup>以</sup><sup>下</sup><sup>の</sup><sup>機</sup><sup>能</sup><sup>を</sup><sup>提</sup><sup>供</sup><sup>し</sup><sup>て</sup><sup>お</sup><sup>り</sup><sup>ま</sup><sup>す</sup>。
	- ○ファイル ……汎用作図ファイルの入出力指示。
	- ○編 集 ……線分·文字列の追加、複数の作図単位の表示、作図単位の重ね合わせ等
	- 0作<sup>図</sup><sup>単</sup><sup>位</sup> …•作図単位番号の選択
	- O拡 <sup>大</sup> …・表示画面の部分拡大
	- 0コ<sup>ピ</sup><sup>ー</sup> ・・・・画面ハードコピーの採取
	- OPLOT ・・・・プロッタ出力指示
	- 0全<sup>体</sup><sup>図</sup> ・・・・画面の初期化(拡大表示の取り消し)

(図 2 VIEWの画面イメージ)

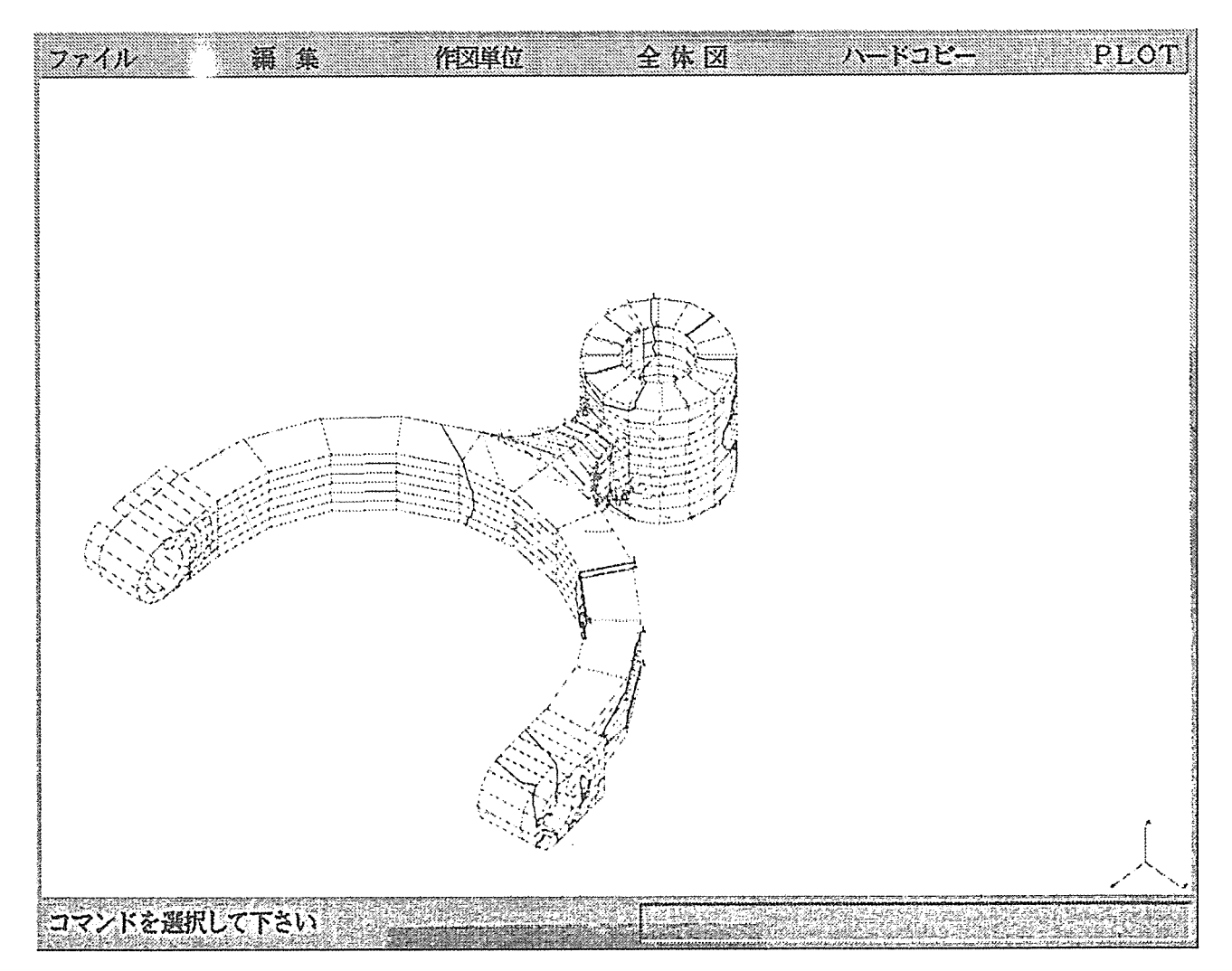

# 4. PLOT (クライアント)

コンポーネント PLOTのクライアント機能は、指定した汎用作図ファイルをプロッタ(また はプリンタ)出力することを指示します。

プロッタ出力の指示は、 PLOTの<sup>サ</sup><sup>ー</sup><sup>バ</sup><sup>機</sup><sup>能</sup><sup>を</sup><sup>起</sup><sup>動</sup><sup>し</sup><sup>て</sup><sup>い</sup><sup>る</sup><sup>ワ</sup><sup>ー</sup><sup>ク</sup><sup>ス</sup><sup>テ</sup><sup>ー</sup><sup>シ</sup><sup>ョ</sup><sup>ン</sup><sup>に</sup><sup>対</sup><sup>し</sup><sup>て</sup> 行われ、クライアントとなるワークステーションからは、プロッタ出力指示(プロッタ出力のス ケジュール登録)、プロッタ出カスケジュールの状態表示、プロッタ出力の取消を行うことがで きます。

本コンポーネントは、コンポーネント VIEWから起動させることが可能です。

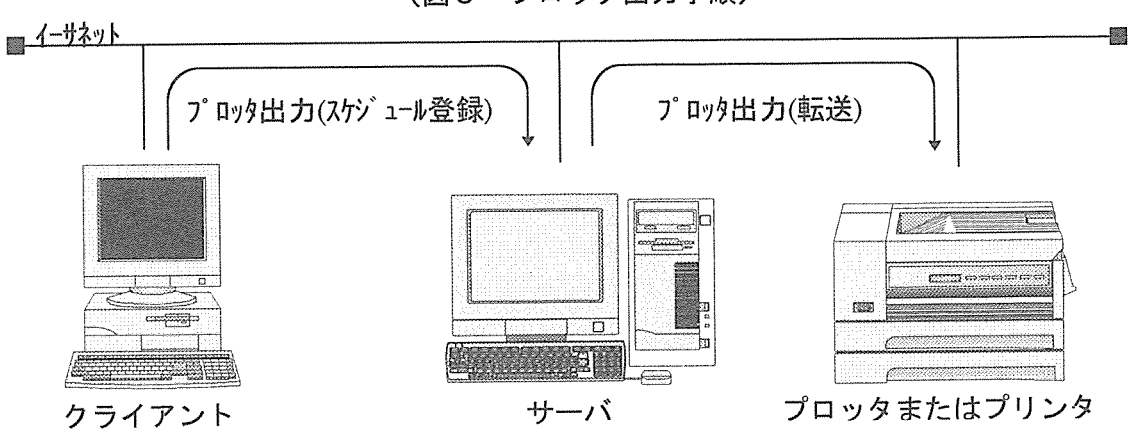

(図 3 プロッタ出力手順)

# 5. PLOT (サーバ)

コンポーネント PLOTの<sup>サ</sup><sup>ー</sup><sup>バ</sup><sup>機</sup><sup>能</sup><sup>は</sup>、<sup>サ</sup><sup>ー</sup><sup>バ</sup><sup>に</sup><sup>位</sup><sup>置</sup><sup>づ</sup><sup>け</sup><sup>ら</sup><sup>れ</sup><sup>た</sup><sup>ワ</sup><sup>ー</sup><sup>ク</sup><sup>ス</sup><sup>テ</sup><sup>ー</sup><sup>シ</sup><sup>ョ</sup><sup>ン</sup><sup>上</sup><sup>に</sup> 常<sup>駐</sup><sup>し</sup>、<sup>プ</sup><sup>ロ</sup><sup>ッ</sup><sup>タ</sup>(<sup>あ</sup><sup>る</sup><sup>い</sup><sup>は</sup><sup>プ</sup><sup>リ</sup><sup>ン</sup><sup>タ</sup>)<sup>出</sup><sup>力</sup><sup>の</sup><sup>ス</sup><sup>ケ</sup><sup>ジ</sup><sup>ュ</sup><sup>ー</sup><sup>ル</sup><sup>管</sup><sup>理</sup><sup>を</sup><sup>行</sup><sup>い</sup><sup>ま</sup><sup>す</sup>。<sup>ネ</sup><sup>ッ</sup><sup>ト</sup><sup>ワ</sup><sup>ー</sup><sup>ク</sup><sup>上</sup> の<sup>ク</sup><sup>ラ</sup><sup>イ</sup><sup>ア</sup><sup>ン</sup><sup>ト</sup><sup>ワ</sup><sup>ー</sup><sup>ク</sup><sup>ス</sup><sup>テ</sup><sup>ー</sup><sup>シ</sup><sup>ョ</sup><sup>ン</sup><sup>か</sup><sup>ら</sup>、<sup>プ</sup><sup>ロ</sup><sup>ッ</sup><sup>タ</sup><sup>出</sup><sup>力</sup><sup>の</sup><sup>指</sup><sup>示</sup><sup>を</sup><sup>受</sup><sup>け</sup>、<sup>汎</sup><sup>用</sup><sup>作</sup><sup>図</sup><sup>フ</sup><sup>ァ</sup><sup>イ</sup><sup>ル</sup><sup>の</sup><sup>デ</sup> ータをプロッタ出カコマンドに変換を行い、スケジューリングを行います。

プロッタ(あるいはプリンタ)がBUSY状<sup>態</sup>(<sup>出</sup><sup>力</sup><sup>中</sup>)<sup>で</sup><sup>な</sup><sup>け</sup><sup>れ</sup><sup>ば</sup>、<sup>ス</sup><sup>ケ</sup><sup>ジ</sup><sup>ュ</sup><sup>ー</sup><sup>ル</sup><sup>に</sup><sup>従</sup> いプロッタにデータの転送を行います。

〔プロッタの接続形態〕 〇イーサネット 0RS-2342C 0セントロニクス(プリンタ) 〔対応プロッタコマンド〕 OHP-Gl OPostScript 〔接続実績のあるプロッタ〕①武藤工業 F620-P,CP-310,XP-511,XP-701,ES930 ② Y HP HP7596A,Design Jet600 ③ゲうフテッッり GP1054R **4 ANSカルコンプ LED7010** ⑤ NEC N7847-83,PC-PR3000PS N7848-83/84

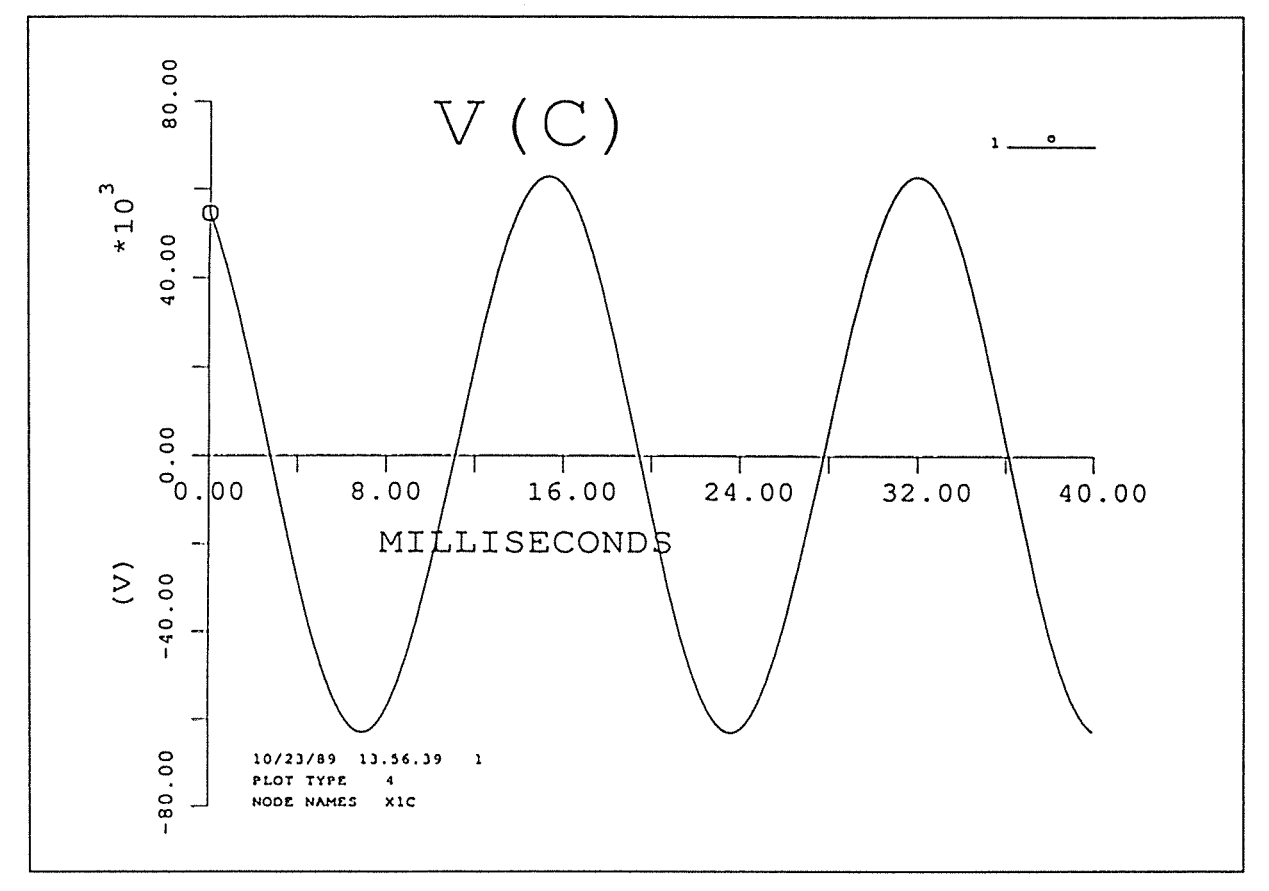

### 6. 動作環境

EASYDRAWIIは、以下の環境下でご提供することが可能です。

(1)汎用作図ファイル・ドライバ

ACOS-4,ACOS-6,SX-2,SX-3,SX-4,EWS4800 シリーズ,UP4800 シリーズ等の FORTRANコンパイラの利用可能な環境(FORTRAN JISFORTRAN77と互 換性のあるものと限らせて戴きます)。尚、その他のコンポーネントを動作させる UNIXワークステーションとのネットワーク接続が必要です。

#### (2)その他のコンポーネント

UNIXワークステーション(対応機種につきましてはお問い合わせ下さい)。

※UNIXワークステーションの必要な環境は下記の通りです。

O必要プロダクト FORTRANコンパイラ O必要メモリ O必要ディスク容量 OS部を含めて、 412MB以上。但し汎用作図ファイルの大き Xウィンドウ(V11R4以上) OSF/Motif(R1.1以上) LPRシステム OS部を含めて、32MB以上。 さにより、増設が必要な場合がございます。